Work Order No. 582-22-31220-030 Contract No. 582-19-90500 Tracking No. 2022-24 Task 5.1

Prepared for: Texas Commission on Environmental Quality 12100 Park 35 Circle MC 164 Austin, TX 78753

Prepared by: Ramboll US Consulting, Inc. 7250 Redwood Blvd., Suite 105 Novato, California 94945

June 24, 2022

# **Enhance MARINER Tool for Commercial Marine Emission Inventories**

# **Final Report**

PREPARED UNDER A CONTRACT FROM THE TEXAS COMMISSION ON ENVIRONMENTAL QUALITY

*The preparation of this document was financed through a contract from the State of Texas through the Texas Commission on Environmental Quality. The content, findings, opinions and conclusions are the work of the author(s) and do not necessarily represent findings, opinions or conclusions of the TCEQ.*

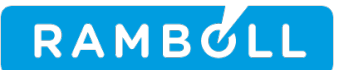

> Ramboll 7250 Redwood Boulevard Suite 105 Novato, CA 94945 USA

T +1 415 899 0700 https://ramboll.com

## **Contents**

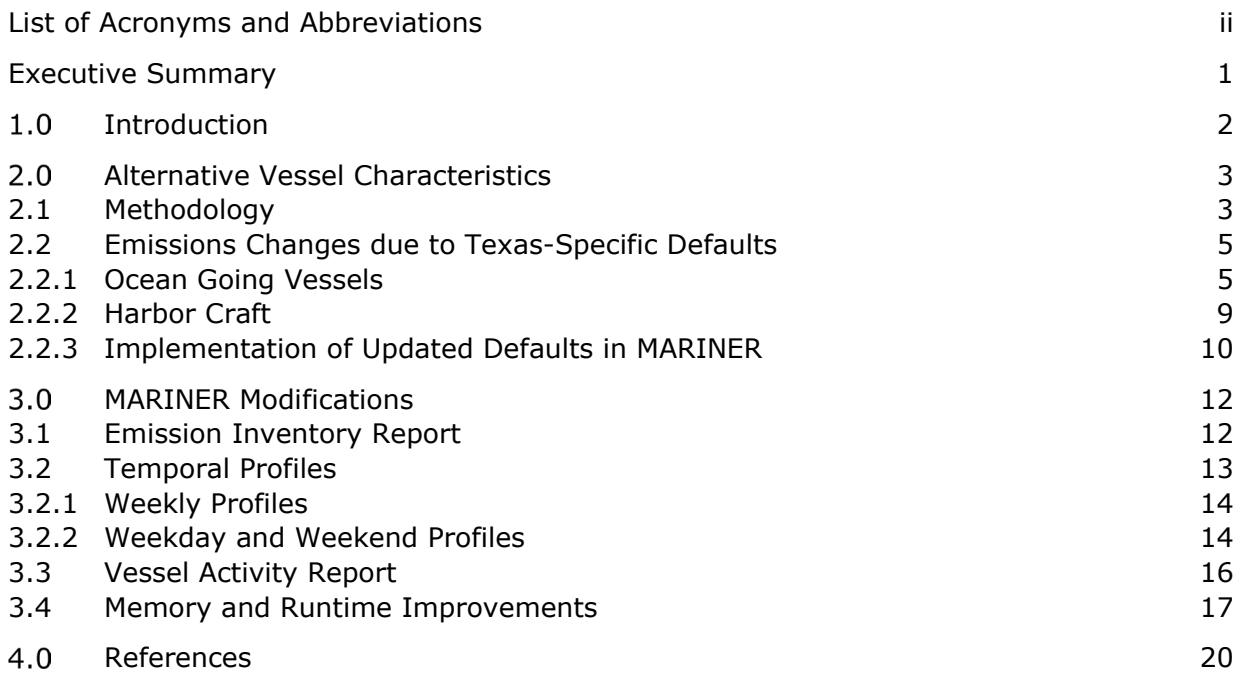

## **List of Figures**

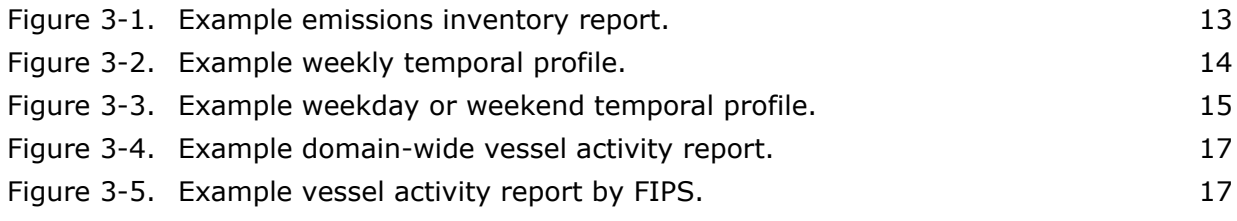

## **List of Tables**

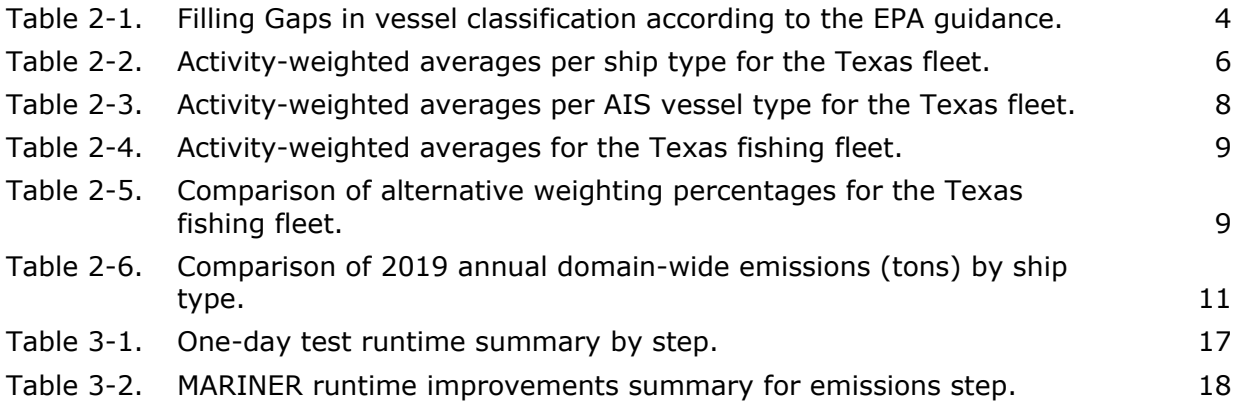

## <span id="page-3-0"></span>**LIST OF ACRONYMS AND ABBREVIATIONS**

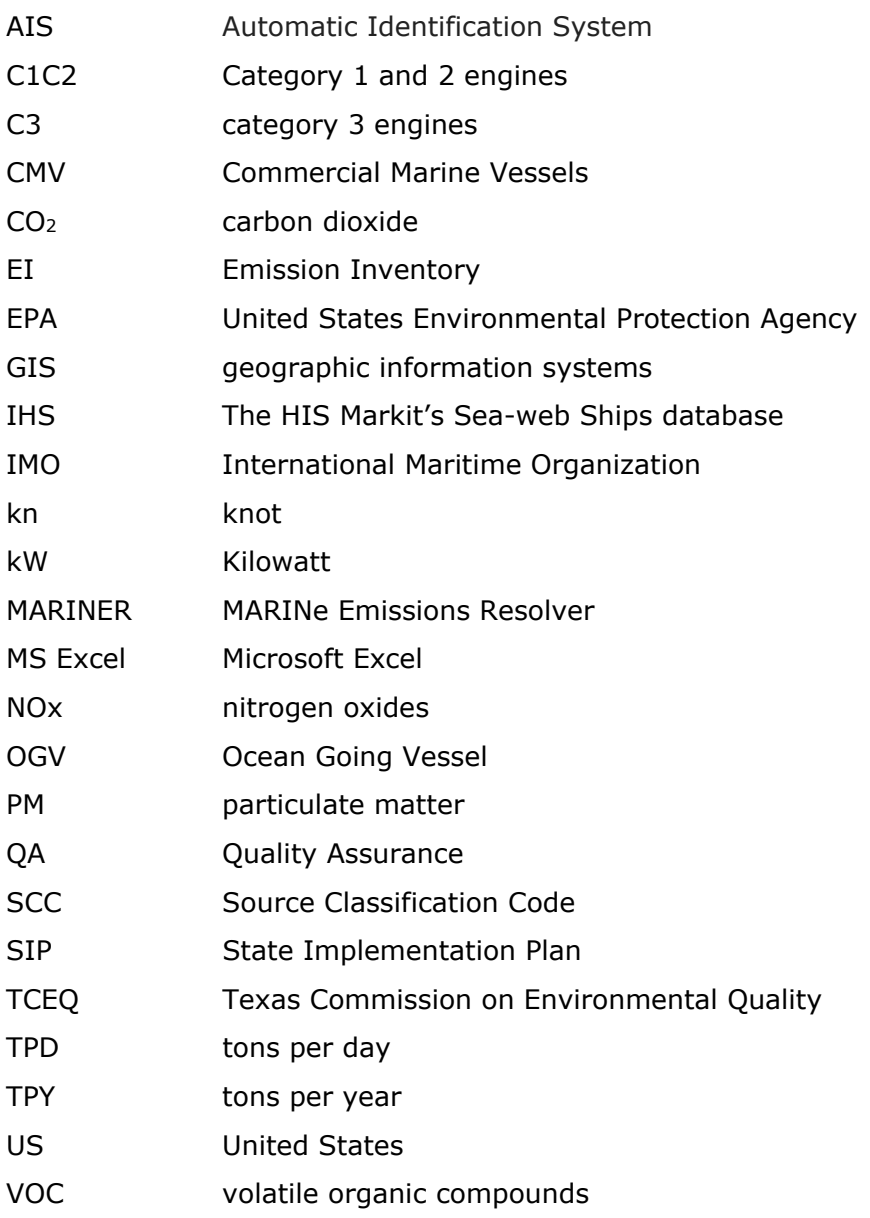

# <span id="page-4-0"></span>**EXECUTIVE SUMMARY**

The TCEQ uses the MARINe Emissions Resolver (MARINER) tool to create detailed commercial marine vessel (CMV) emission inventories (EIs). Ramboll expanded the usability of MARINER by adding new reporting options and improving processing efficiency. We also improved accuracy by updating "gap-filling" methods, which are needed when individual data cannot be found for a particular vessel, to make them more representative of vessels found within Texas waters.

The CMV EI includes two major types of marine sources: 1) Ocean-Going Vessels (OGV) and 2) harbor craft. We used an activity-weighting scheme to update the gap-filling defaults for OGV with activity characterized using carbon dioxide (CO2) emissions estimated from fuel consumed by vessels within the Texas domain. For the harbor craft, Ramboll performed a literature review to find Texas-specific information that could be used to update defaults from the Environmental Protection Agency (EPA), but only found data for the fishing fleet. After updating the gap-filling defaults for both OGV and harbor craft, a 2019 Texas EI was generated and compared with an existing EI using previous defaults. Comparing the two EIs showed that the fishing fleet had the greatest emission changes because a large fraction of fishing vessels require gap-filling.

Ramboll added new reporting options that allow MARINER to generate additional activity and emission summary reports as well as temporal profiles that are useful in formatting CMV emissions for air quality modeling. The new options are as follows:

- Emission Inventory Report. This option generates an emission inventory summary that aggregates the highly resolved temporal AIS data.
- Temporal Profiles. This option generates temporal profiles that are useful for processing emissions with the Emission Processor System Version 3 (EPS3).
- Vessel Activity Report. This option generates summaries of vessel activity by vessel type that include total hours and nautical miles traveled aggregated over the computational domain or geopolitical regions defined by Federal Information Processing System (FIPS) codes.

MARINER runtime improvements were achieved by focusing on the emissions calculation step, which is the most time-consuming step, and runtime was reduced by about 75%. Quality assurance steps confirmed that improved efficiency has not compromised EI quality. To reduce MARINER memory requirements, Ramboll removed code related to a large emission file that is not being used in any subsequent step. To resolve a memory issue associated with vessel type 31 (Towboat/Pushboat), Ramboll considered several options but determined that implementation would require more resources than were available in this project and so further work on this issue is recommended.

# <span id="page-5-0"></span>**1.0 INTRODUCTION**

The MARINER tool automates the generation of emissions datasets from highly resolved CMV information. To generate these emissions datasets, MARINER combines the identity, location, and operation of vessels from the Automatic Identification System (AIS) with the vessel characteristics from the IHS Markit (IHS) database. Ramboll initially developed the tool to produce detailed CMV EI for use in photochemical modeling and to implement applicable EPA guidance for CMV sources. MARINER was further updated to follow the EPA's revised guidance and to generate 2019 and 2020 CMV EI that can be imported to the air emissions reporting interfaces used by both the EPA and TCEQ.

The purpose of this project is to enhance the usability of MARINER by adding new processing options as well as improving runtime and memory usage. Improvements to MARINER were performed in two phases. The first phase, described in Chapter 2, updated "gap-filling" methods, when individual data cannot be found for a particular vessel, to make them more representative of vessels found within Texas waters. The second phase, described in Chapter 3, added new options that allow MARINER to generate additional activity and emission summary reports and temporal profiles. The code was also modified to improve MARINER runtime and memory usage.

Each chapter in this report discusses the accomplishments and limitations of the work completed. An updated MARINER User's Guide along with the updated MARINER code were provided to TCEQ as separate deliverables. Any reader interested in more details on hardware and software requirements as well as the general configuration of the tool should consult this guide. The user's guide will not be discussed any further in this report. Finally, at the end of Chapter 3, we discuss recommendations for future improvements to MARINER.

# <span id="page-6-0"></span>**ALTERNATIVE VESSEL CHARACTERISTICS**

This chapter describes the methodology used to update the defaults for vessel characteristics so that they are more representative of vessels within Texas waters. The IHS global vessel characteristics database provides information that is essential for the development of emission estimates. Relevant data provided by the IHS database include the engine attributes (e.g., age, stroke, total installed power), the design characteristics (e.g., service speed, maximum draft), and the vessel use information (e.g., ship type detail). Although the IHS data is expansive and is updated periodically, data gaps in the dataset require MARINER to fill this information using IHS global averages as a function of IHS ship type.

The CMV EI includes two major types of marine sources: 1) Ocean-Going vessels (OGV) and 2) harbor craft. OGV typically have Category 3 (C3) propulsion engines, which have a percylinder displacement of 30 liters or more; however, some OGV have smaller Category 1 (C1) or Category 2 (C2) engines. The harbor craft source sector covers all commercial marine vessels that are not considered in the OGV sector, such as tugboats and work boats. Unlike OGV, harbor craft typically spend most of their operating time in or near a single port or region and are typically equipped with C1 or C2 engines.

MARINER treats OGV differently from harbor craft because there is more specific information for OGV. For instance, OGV engine load estimates use a combination of AIS supplied data on instantaneous speed, vessel draft, and location, while harbor craft engine load is calculated with default load factors regardless of vessel speed. OGV estimates of engine load also require the rated power for propulsion and auxiliary engines, engine type, model year (Emission Tier level), rated vessel speed (at 100% load or load a design speed), and vessel design draft (when fully loaded). In contrast, current estimates of engine load for harbor craft only require the vessel type and engine characteristics.

#### <span id="page-6-1"></span>**2.1 Methodology**

This section describes the methodology used to develop gap-filling data by vessel type that are more representative of sources in Texas. This is an improvement from how MARINER filled the input data gaps for all vessel types using IHS global averages and US EPA national defaults.

The gap-filling methodology described in Ramboll (2021) states that:

- For vessels that have a match in the IHS data set, IHS vessel characteristics are merged with the unique list of vessels from the Texas domain, and missing fields are first gap-filled with IHS global averages per IHS ship type. IHS ship type is then mapped to EPA ship type to gap-fill any remaining missing fields with EPA's best practice information.
- For unmatched vessels, the AIS vessel type (from the AIS data set) is mapped to one of the EPA ship types described in the EPA guidance [\(Table 2-1\)](#page-7-1). For instance, Miscellaneous (C[1](#page-6-2)/C2) is the default EPA ship type for AIS vessel type zero<sup>1.</sup> Any remaining missing fields are gap-filled with EPA's best practices information for OGV and harbor craft respectively.

<span id="page-6-2"></span>1AIS Vessel Type 0 ("Not available or no ship, default") includes all ships not classified by other categories

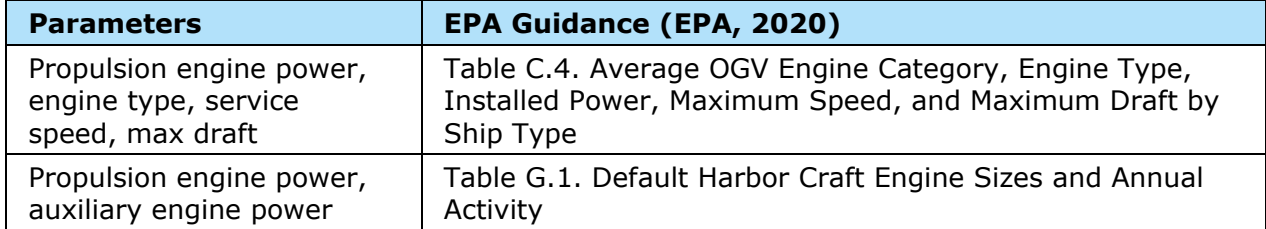

<span id="page-7-1"></span><span id="page-7-0"></span>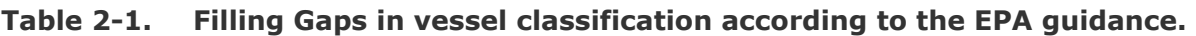

Ramboll considered two possible averaging schemes for aggregating known data: population-weighted and activity-weighted averaging. We decided that the activityweighting scheme represents the Texas fleet better than population-weighting because it explicitly considers the frequency of each ship's operations in Texas. Activity can be characterized using carbon dioxide  $(CO<sub>2</sub>)$  emissions obtained from fuel consumed by vessels within the Texas domain. The following equation indicates how the activity-weighted average was computed:

## Activity-Weighted Average  $= \frac{\sum (CO_2 \text{ Emissions} \times \text{Vessel Characteristics})}{\sum CO_2 \text{ Emissions}}$  $\sum CO_2$  Emissions

**Eq 1.1**

The following inputs for OGVs (C3) were reviewed and computed to reflect Texas-specific averages:

- Vessel Type (Freight design type)
- Vessels Characteristics
	- o Design Speed
	- o Design Maximum Draft
- Engine Characteristics (propulsion engines)
	- o Rated power
	- o Engine types (slow or medium diesel primarily or diesel-electric)
	- o Model year (Emission Tier level)

And similarly for harbor craft (C1/C2):

- Vessel Type (Use and Design)
- Engine Characteristics (propulsion and auxiliary engines)
	- o Rated power
	- o Displacement
	- o Engine tier and category (c1 or c2)
	- o Model year (Emission Tier level)

Gap filling using  $CO<sub>2</sub>$  emisions as a proxy for fuel consumed could introduce a potential bias for NOx emissions because the latter does not necessarily scale linearly with the fuel burned or the engine output. However, we concluded that any such bias is minor because the gap filling defaults are used only in few vessels. Emissions factors for NOx are determined by the model year, with significantly lower values for vessels newer than 2015 (Tier III). We think the approach used to determine the model year (from the weighted average described above) will not bias the  $NO_x$  emissions because: (1) the gap-filling defaults are only used in

10% of the total records for OGVs (C3) and (2) only a handful records exist in the 2020 database for the more stringent Tier III.

Ramboll performed a literature review seeking useful data on the Texas harbor craft (C1/C2) fleet that could be used to update or replace the EPA defaults currently used in MARINER. However, with the exception of fishing fleet data in ERG (2015), no other relevant information was found for C1/C2 vessels. In the following section we provide the changes in the Texas-specific defaults for both OGV (C3) and harbor craft (C1/C2) vessels after we implement the methodology described in this section.

### <span id="page-8-0"></span>**2.2 Emissions Changes due to Texas-Specific Defaults**

## <span id="page-8-1"></span>**2.2.1 Ocean Going Vessels**

Activity-weighted averages for OGVs were calculated using Equation 1.1 considering all vessel activity in 2019 and 2020. Only the vessels that can be identified in the IHS dataset were included in the calculation, while vessels in need of any gap-filling were excluded. Table 2-2 summarizes the new Texas-specific gap-filling defaults per IHS ship type that are proposed to replace the existing IHS global averages. The table also includes the EPA's default averages for comparison with the new gap-filling defaults.

Instead of using EPA defaults, the Texas-specific averages were used to gap-fill missing vessel characteristics as summarized in Table 2-3. For unmatched vessels, the AIS vessel type is mapped to one of the EPA ship types described in the EPA guidance. General Cargo is chosen as the default EPA ship type for AIS vessel type 70-79 and Chemical Tanker is chosen as the default EPA ship type for AIS vessel type 80-89.

| <b>EPA Ship Type</b>   | <b>IHS Ship Type</b>                       | <b>Number</b> |            |        |      |      |      |
|------------------------|--------------------------------------------|---------------|------------|--------|------|------|------|
|                        | EPA default                                | n/a           | <b>SSD</b> | 8,800  | 15.3 | 11.8 | n/a  |
|                        | <b>Bulk Carrier</b>                        | 1336          | <b>SSD</b> | 8,401  | 15.3 | 12.3 | 2010 |
| <b>Bulk Carrier</b>    | Bulk Carrier, Self-discharging             | 12            | <b>SSD</b> | 11,371 | 15.3 | 13.2 | 1998 |
|                        | Bulk/Caustic Soda Carrier (CABU)           | 4             | <b>SSD</b> | 9,860  | 15.4 | 13.9 | 2001 |
|                        | Cement Carrier                             | 3             | <b>SSD</b> | 7,235  | 15.6 | 8.3  | 1981 |
|                        | EPA default                                | n/a           | <b>SSD</b> | 8,200  | 15.5 | 11.5 | n/a  |
| <b>Chemical Tanker</b> | <b>Chemical Tanker</b>                     | 6             | <b>SSD</b> | 10,050 | 15.8 | 10.5 | 1980 |
|                        | Chemical/Products Tanker                   | 1381          | <b>SSD</b> | 8,603  | 15.4 | 11.8 | 2009 |
|                        | Molten Sulphur Tanker                      | 1             | <b>MSD</b> | 7,441  | 16.0 | 10.1 | 1992 |
| Container Ship         | EPA default                                | n/a           | <b>SSD</b> | 35,300 | 23.7 | 11.8 | n/a  |
|                        | Container Ship (Fully Cellular)            | 375           | <b>SSD</b> | 46,296 | 25.0 | 13.2 | 2005 |
| Cruise                 | EPA default                                | n/a           | <b>SSD</b> | 34,800 | 22.9 | 8.0  | n/a  |
|                        | Passenger/Cruise                           | 9             | <b>MSD</b> | 71,069 | 22.6 | 8.3  | 2004 |
|                        | EPA default                                | n/a           | <b>SSD</b> | 4,800  | 14.1 | 5.5  | n/a  |
|                        | Deck Cargo Ship                            | 4             | <b>MSD</b> | 13,627 | 14.9 | 6.5  | 2015 |
| General Cargo          | General Cargo Ship                         | 483           | <b>MSD</b> | 7,346  | 16.5 | 9.1  | 2007 |
|                        | Livestock Carrier                          | $\mathbf{1}$  | <b>MSD</b> | 4,102  | 17.0 | 6.0  | 1997 |
|                        | Open Hatch Cargo Ship                      | 146           | <b>SSD</b> | 8,878  | 15.7 | 11.7 | 2006 |
|                        | EPA default                                | n/a           | <b>SSD</b> | 12,000 | 17.6 | 10.5 | n/a  |
| Liquified Gas Tanker   | <b>Combination Gas Tanker</b><br>(LNG/LPG) | 10            | <b>MSD</b> | 7,097  | 15.0 | 9.4  | 2014 |
|                        | <b>LNG Tanker</b>                          | 206           | <b>MSD</b> | 35,958 | 19.8 | 12.3 | 2013 |
|                        | <b>LPG Tanker</b>                          | 425           | <b>SSD</b> | 10,729 | 17.1 | 11.1 | 2011 |
|                        | LPG/Chemical Tanker                        | $\mathbf{1}$  | <b>SSD</b> | 9,611  | 16.8 | 10.1 | 1998 |
| Miscellaneous (C3)     | EPA default                                | n/a           | <b>SSD</b> | 5,800  | 15.5 | 6.7  | n/a  |

**Table 2-2. Activity-weighted averages per ship type for the Texas fleet.**

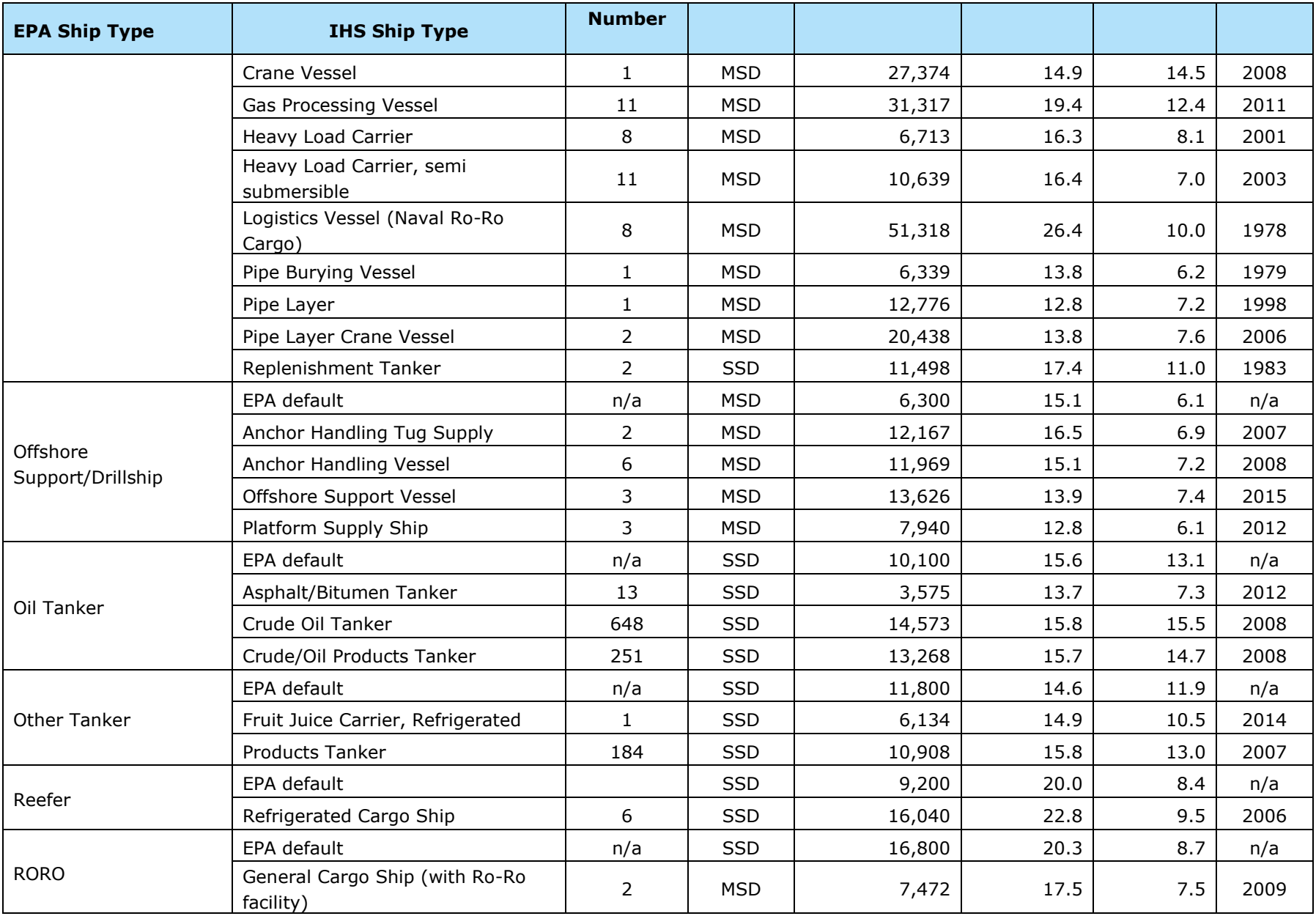

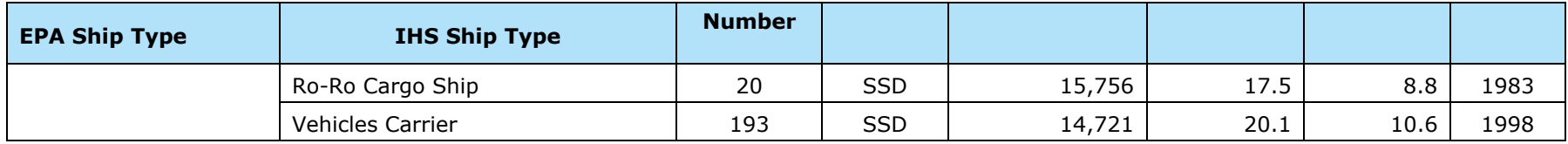

#### **Table 2-3. Activity-weighted averages per AIS vessel type for the Texas fleet.**

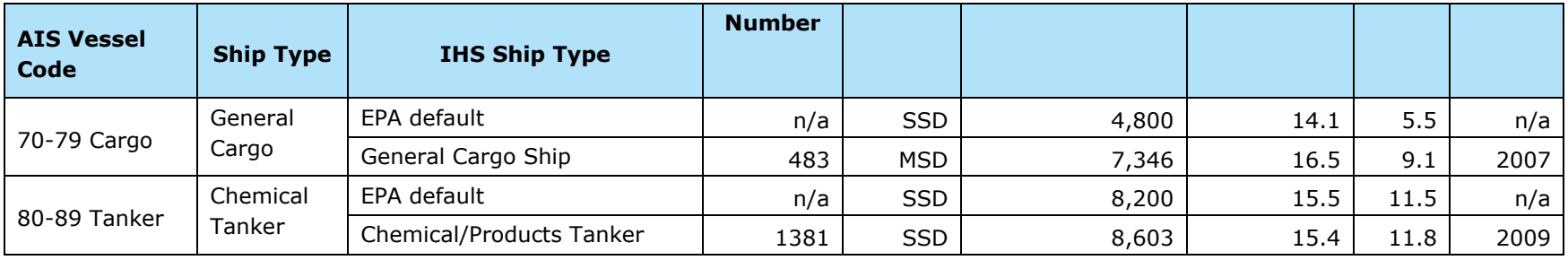

#### <span id="page-12-0"></span>**2.2.2 Harbor Craft**

For the harbor craft category, only a minority of vessels were found in the IHS database because IHS does not provide information about vessels without assigned IMO numbers. Vessels with assigned IMO numbers are usually engaged in international trade such as articulated tug and barge (ATB) towboats.

MARINER fills information data gaps for all vessels using EPA US national defaults for the 2019 and 2020 emission inventories. One exception to these national defaults is the data available for the Texas fishing fleet (ERG 2015). [Table](#page-12-3) 2-4 summarizes Ramboll's estimate for the average installed propulsion power and the activity weighted averages for the fishing fleet in Texas from ERG (2015). Ramboll recommends a value of 290 kW for the average installed power for the main engine. We derived this value from the total engine work and the total vessel hours as these are reasonable fishing fleet activity parameters.

| <b>Catch</b> |      |     | Vessels   Calls/Yr   Distance | <b>Speed</b> | <b>Installed</b><br>Power (kW) | Work (kW-<br>hr/Yr <sup>a</sup> | <b>Vessel</b><br><b>Hours by</b><br><b>Catch</b> |
|--------------|------|-----|-------------------------------|--------------|--------------------------------|---------------------------------|--------------------------------------------------|
| Snapper      | 84   | 40  | 20                            | 7.5          | 224                            | 2,007,040                       | 8,960                                            |
| Shrimp       | 1086 | 20  | 20                            | 7.5          | 522                            | 30,234,240                      | 57,920                                           |
| Oyster       | 252  | 100 | 40                            | 7.5          | 224                            | 30,105,600                      | 134,400                                          |
| Other        | 195  | 50  | 30                            | 7.5          | 186                            | 7,254,000                       | 39,000                                           |
| <b>Total</b> | 1617 |     |                               |              |                                | 69,600,880                      | 240,280                                          |
| Average      |      |     |                               |              | 290                            |                                 |                                                  |

<span id="page-12-3"></span><span id="page-12-1"></span>**Table 2-4. Activity-weighted averages for the Texas fishing fleet.**

 $a -$  Using 0.68 load factor

Ramboll recommends using engine work to determine the weighted average installed power for the Texas fishing fleet (ERG 2015, NOAA 2020). However, other activity parameters could have been used for this estimate such as the relative vessel population or the catch in terms of weight or dollar value. [Table](#page-12-4) 2-5 compares the alternative weighting schemes for each type of fishing vessel. This table shows that choosing an activity weighting other than engine work would result in an average installed power that is heavily influenced by the shrimp fishing fleet. We selected weighting by engine work because there is an engineering basis for assuming that engine emissions are related to fuel consumption, i.e., work.

<span id="page-12-4"></span><span id="page-12-2"></span>**Table 2-5. Comparison of alternative weighting percentages for the Texas fishing fleet.** 

| <b>Fishing</b><br><b>Type</b> | <b>Work</b><br>kW-hr) | <b>Vessels</b><br><b>Population</b> | <b>Catch</b><br>(tons) | Catch $(*)$ |
|-------------------------------|-----------------------|-------------------------------------|------------------------|-------------|
| Snapper <sup>a</sup>          | 3%                    | 5%                                  | 6%                     | 9%          |
| Shrimp                        | 43%                   | 67%                                 | 82%                    | 73%         |
| Oyster                        | 43%                   | 16%                                 | 7%                     | 16%         |
| Otherb                        | 10%                   | 12%                                 | 5%                     | 3%          |

 $a -$  And other fish

 $b$  – Crab and squid

#### <span id="page-13-1"></span><span id="page-13-0"></span>**2.2.3 Implementation of Updated Defaults in MARINER**

MARINER was updated with the gap-filling defaults shown in Table 2-2, Table 2-3, and [Table](#page-12-3) 2-4. Ramboll generated a 2019 Texas EI with these new defaults and compared with an existing EI using previous defaults. [Table](#page-14-1) 2-6 summarizes this comparison. Since the only change in the setup is the gap-filling defaults, there is no significant difference in emissions, except for the fishing vessels that have a large portion of their engine power gap-filled. [Table](#page-14-1) 2-6 shows emissions from fishing decreased significantly as the default engine power decreased from 419 kW to 290 kW. Overall, CO emissions decreased by 1.2%; NOx emissions decreased by 1.0%; PM<sub>10</sub> emissions decreased by 0.7%; PM<sub>2.5</sub> emissions decreased by  $0.8\%$ ; SO<sub>2</sub> emissions decreased by  $0.002\%$ ; and VOC emissions decreased by 0.5%.

<span id="page-14-1"></span><span id="page-14-0"></span>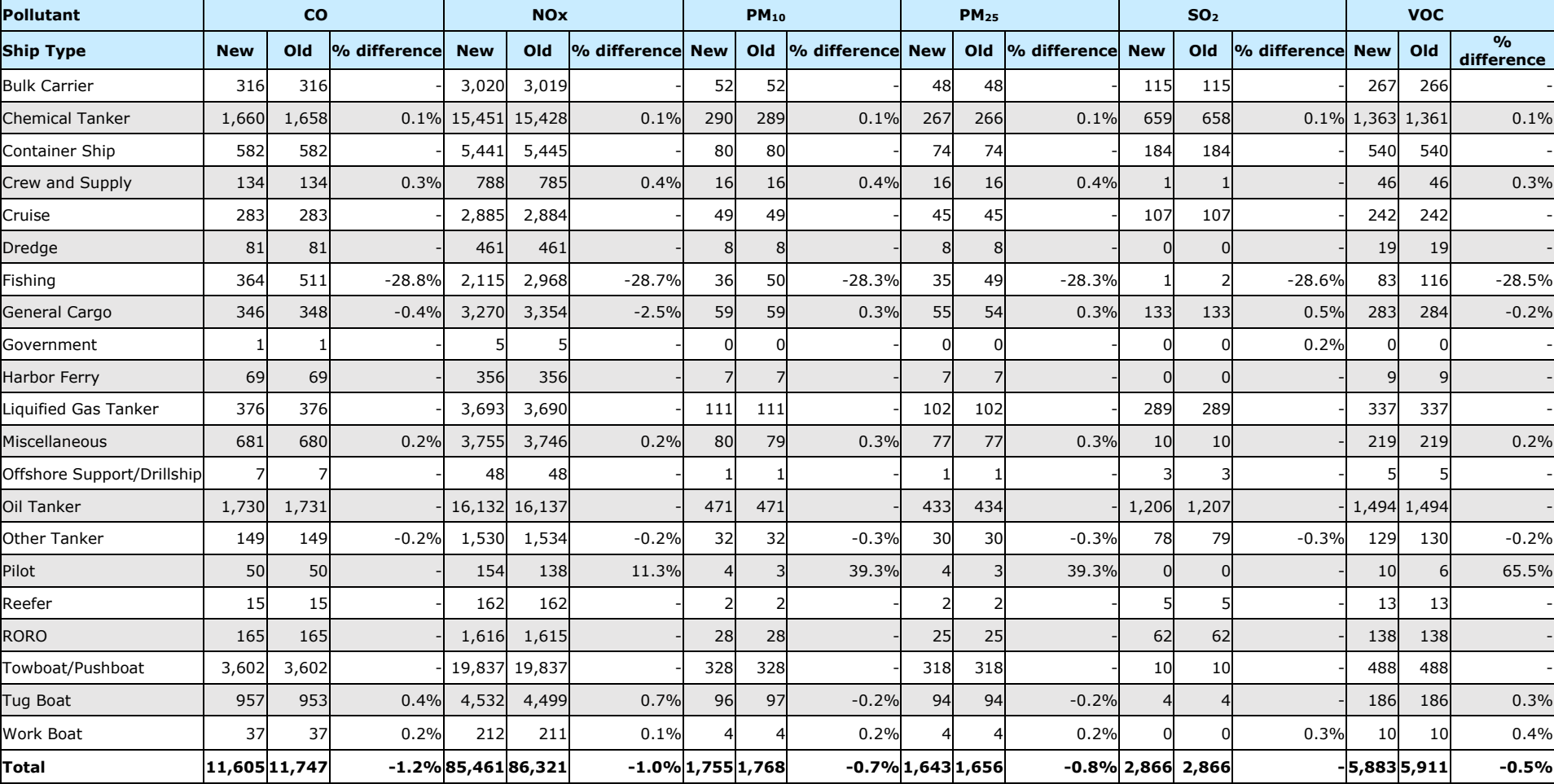

## <span id="page-14-3"></span><span id="page-14-2"></span>**Table 2-6. Comparison of 2019 annual domain-wide emissions (tons) by ship type.[2](#page-14-2) [3](#page-14-3)**

 $2$  Percentage less than 0.1% is shown as "-".

<sup>3</sup> Percentage difference is calculated as (new emissions – old emissions)/old emissions.

# <span id="page-15-0"></span>**3.0 MARINER MODIFICATIONS**

This chapter summarizes the changes in MARINER that expand its usability and improve its runtime and memory usage. MARINER now has the capability to generate additional summary reports and shows a significant improvement in its execution runtime without any compromise in data quality.

Ramboll implemented the following functionalities as new options to the MARINER's configuration setup:

- Emission Inventory Report. This option generates an emission inventory summary that aggregates the highly resolved temporal AIS data.
- Temporal Profiles. This option generates temporal profiles that are useful for processing emissions with the EPS3.
- Vessel Activity Report. This option generates summaries of vessel activity by vessel type that include total hours and nautical miles traveled aggregated over the computational domain or geopolitical regions defined by FIPS codes.

This chapter describes these modifications and provides examples of the type of reports generated by MARINER.

#### <span id="page-15-1"></span>**3.1 Emission Inventory Report**

This new option in MARINER, allows the code to generate emission inventory summaries. The emissions are summarized by TCEQ custom Source Classification Codes (SCC), pollutant, and by FIPS codes representing counties or areas over water. One benefit of the reports created under this option is that they can serve as a quick way to check the total emissions.

MARINER was modified with a group of functions that read EPS3 input files (PRESHP) and aggregate the data. This option is available and will generate the report described below if the step that converts emissions to EPS3 format is completed. To turn on this option in the configuration file, the user must set this new variable to false:

SKIP INVENTORY MODE = False

Additional details on how to set configuration options can be found in the *MARINER User's Guide*. MARINER will then aggregate the highly temporal AIS data by SCC and FIPS code. For TCEQ's modeling domain, regions outside Texas are assigned the following FIPS:

- Alabama with FIPS of 05000
- Louisiana with FIPS of 22000
- Oklahoma with FIPS of 40000
- Portion of Gulf in U.S. territorial waters coded with 85003
- Portion of Gulf in Mexico territorial waters and land coded with 98MEX
- Portion of Gulf in international waters coded with 98INT

The reports are generated in comma-separated values (csv) format and other programs can read them easily to perform further analysis.

Figure 3-1 below shows an emissions inventory report example. All the variables in this report are described and are consistent with EPS3 conventions. Metadata such as the time selected to run the report and the average period of the emissions is provided in the first six lines of the file. Summary data is provided starting on line seven. The report contains the following six columns:

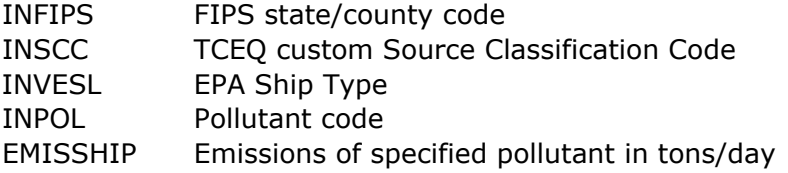

```
# Inputs = EPS3 preshp files generated from 07 eps3 step.,,,,
# IBEGDT = 19030100,,,,
# IENDDT = 19053123,,,,
# IPERO = AD (Average Day),,,,
# INZONE = UTM zone,,,,
# Inventory mode emissions summary by FIPS, SCC and pollutants,,,,
INFIPS,INSCC,INVESL,INPOL,EMISSHIP
22000,228000BLKT,BulkCarri,42101,1.83E-05
22000,228000BLKT,BulkCarri,42102,0.00793576
22000,228000BLKT,BulkCarri,42401,4.84E-06
22000,228000BLKT,BulkCarri,42603,0.00019509
22000,228000BLKT,BulkCarri,42604,4.00E-08
22000,228000BLKT,BulkCarri,42605,3.90E-07 . 
.
```
<span id="page-16-1"></span>**Figure 3-1. Example emissions inventory report.** 

#### <span id="page-16-0"></span>**3.2 Temporal Profiles**

This new MARINER option generates temporal profiles that are useful for processing emissions with EPS3. The temporal profiles will be generated if the emissions calculation step is completed. To turn on this option in the configuration file, the user must set this new variable to false:

SKIP\_TEMP\_PROFILE = False

The user needs to set two additional parameters: the averaging period (AvePeriod) and the number of hours that shift data to local time (TIMESHIFT). The only two types of temporal averages that can be selected are either seasonal or monthly. The time shift variable must be an integer with the offset (in hours) from the time in Coordinated Universal Time (UTC) to the corresponding local timezone. The integer must be negative for time zones west of UTC. Texas is in Central Standard Time (CST) and therefore TIMESHIFT should be set to −6. The following is an example showing how these parameters can be set:

```
AvePeriod = 'Month' # Options: 'Month' or 'Season'
TIMESHIFT = -6 # CST = 6 hours behind UTC
```
The symbol # appears before comments that MARINER will ignore. Seasons are defined internally as the following months:

- Spring: March, April, May
- Summer: June, July, August
- Fall: September, October, November
- Winter: December, January, February

MARINER can generate three different types of temporal profiles: weekly, weekday, and weekend profiles. The profiles are generated in plain text format for EPS3 although other programs can read them easily to perform further analysis.

Prior to any estimates, MARINER first shifts the data timestamps from the internal UTC to the corresponding local time zone (CST for Texas). Once the data is set to local time, averaging and other calculations reflect the temporal patterns for daily activities and emissions in Texas, which ensures results are consistent and easy to interpret. The following sections describe each of the temporal profiles that can be generated.

#### <span id="page-17-0"></span>**3.2.1 Weekly Profiles**

Figure 3-2 shows an example of the weekly temporal profiles that MARINER can now generate by season or by month. The format of this profile follows EPS3 conventions. Namely the first field is the temporal profile code (weekly) and the data inside the packet represent weight factors for the day of the week for each pollutant, activity and vessel type.

| /WEEKLY/ |     |     |     |     |     |     |     |                                              |  |
|----------|-----|-----|-----|-----|-----|-----|-----|----------------------------------------------|--|
| 100      | 100 | 100 | 100 | 100 | 100 | 100 | 100 | 700 No Variation by Day of Week              |  |
| 101      | 106 | 106 | 106 | 106 | 106 | 84  | 84  | 700 2019-Jan-NOx-Hotelling-Crew and Supply   |  |
| 102      | 100 | 100 | 100 | 100 | 100 | 100 | 100 | 700 2019-Jan-NOx-Hotelling-Fishing (C1/C2)   |  |
| 103      | 82  | 82  | 82  | 82  | 82  | 153 | 153 | 700 2019-Jan-NOx-Maneuvering-Crew and Supply |  |
| 104      | 94  | 94  | 94  | 94  | 94  | 116 | 116 | 700 2019-Jan-NOx-Maneuvering-Fishing (C1/C2) |  |
| 105      | 91  | 91  | 91  | 91  | 91  | 127 | 127 | 700 2019-Jan-NOx-Transit-Crew and Supply     |  |
| 106      | 92  | 92  | 92  | 92  | 92  | 123 | 123 | 700 2019-Jan-NOx-Transit-Fishing (C1/C2)     |  |
| 107      | 106 | 106 | 106 | 106 | 106 | 84  | 84  | 700 2019-Jan-VOC-Hotelling-Crew and Supply   |  |
| 108      | 100 | 100 | 100 | 100 | 100 | 100 | 100 | 700 2019-Jan-VOC-Hotelling-Fishing (C1/C2)   |  |
|          |     |     |     |     |     |     |     |                                              |  |
|          |     |     |     |     |     |     |     |                                              |  |
| /END/    |     |     |     |     |     |     |     |                                              |  |

<span id="page-17-2"></span>**Figure 3-2. Example weekly temporal profile.** 

#### <span id="page-17-1"></span>**3.2.2 Weekday and Weekend Profiles**

Figure 3-3 shows an example of the weekday temporal profiles. These temporal profiles follow EPS3 conventions and the data inside the packet represent weight factors for hour of the weekday for each pollutant, activity, and vessel type. The weekend profile format is identical to the weekday profile shown in this example, except that the identification code WKD would change to WKE.

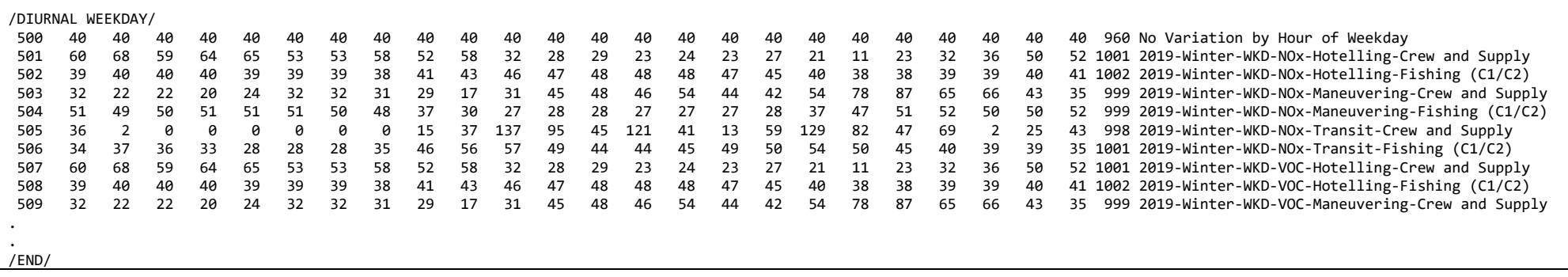

<span id="page-18-0"></span>**Figure 3-3. Example weekday or weekend temporal profile.** 

#### <span id="page-19-0"></span>**3.3 Vessel Activity Report**

This option allows MARINER to generate two types of reports: vessel activity by domain and by FIPS. The vessel activity report is useful because it helps to understand the level of vessel activity. MARINER was modified with a group of new functions that first read the activity feather<sup>[4](#page-19-1)</sup> files and extract relevant data. Next, it reads the vessel classes feather file and determines ship types and vessel classes. When the vessel activity by FIPS is needed, an additional step is required to intersect the AIS activity data with a shapefile to add the FIPS information. This shapefile is the same one being used for spatial gridding in the spatial processing step. In the final step, the data is aggregated to the level described below.

This option is available and will generate reports if the steps to calculate activity and determine vessel classes are completed. To turn on this option in the configuration file, the user must set this new variable to false:

SKIP ACTIVITY REPORT = False

The reports are generated in csv format and can be easily imported into other programs for further reporting or analysis.

Figure 3-4 shows an example report for the vessel activity by domain. The information by domain summarizes the vessel activity over the spatial domain defined by the user to run MARINER. The file contains the following six columns:

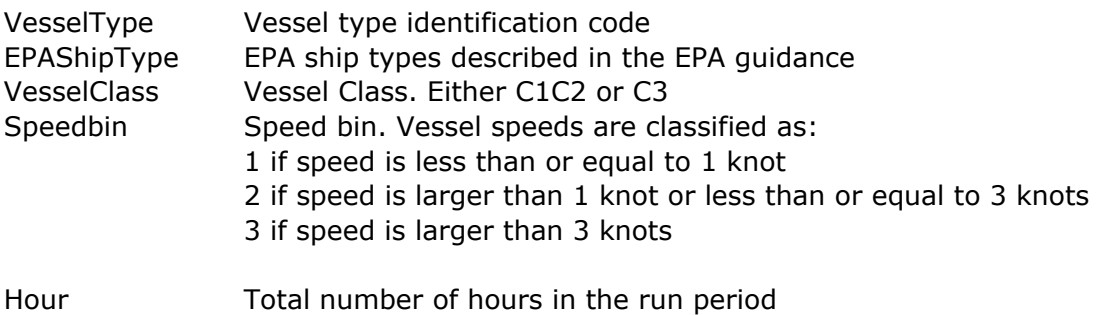

NauticalMile Total number of nautical miles in the run period

<span id="page-19-1"></span><sup>4</sup> Feather is a portable file format for storing data frames that utilizes the Arrow IPC format internally. For additional information refer t[o https://arrow.apache.org/docs/python/feather.html](https://arrow.apache.org/docs/python/feather.html)

```
VesselType,EPAShipType,VesselClass,SpeedBin,Hour,NauticalMile
79.0,Container Ship,C3,3.0,4.949722222222227,71.1728334245489
71.0,Container Ship,C3,1.0,7.639444444444426,0.4502309556215218
71.0,Container Ship,C3,2.0,0.1916666666666667,0.45157066872001383
71.0,Container Ship,C3,3.0,12.455833333333343,218.95793720102546
81.0,Chemical Tanker,C3,1.0,23.899722222222277,2.1709334894944483
52.0,Tug Boat,C1C2,1.0,181.2136111111145,10.88609968487678
52.0,Tug Boat,C1C2,2.0,4.916944444444444,8.578071222206484
52.0,Tug Boat,C1C2,3.0,27.731666666666733,180.22679933546004
. 
.
```
<span id="page-20-1"></span>**Figure 3-4. Example domain-wide vessel activity report.** 

Figure 3-5 shows an example report for the vessel activity by FIPS. The information is very similar to the report by domain except that an additional column (FIPS) defines the applicable geopolitical region for each data record.

```
VesselType,EPAShipType,VesselClass,SpeedBin,FIPS,Hour,NauticalMile
79.0,Container Ship,C3,3.0,85003,3.777222222222215,54.36131922853016
71.0,Container Ship,C3,1.0,48201,7.639444444444428,0.45023095562152166
71.0,Container Ship,C3,2.0,48201,0.19166666666666665,0.45157066872001383
71.0,Container Ship,C3,3.0,48071,0.6336111111111112,7.7737004529862785
71.0,Container Ship,C3,3.0,48167,1.9044444444444428,27.837733815861313
71.0,Container Ship,C3,3.0,48201,1.7305555555555538,14.182047256717246
71.0,Container Ship,C3,3.0,85003,7.415555555555575,151.81262092692373
81.0,Chemical Tanker,C3,1.0,85003,23.899722222222287,2.1709334894944488.
.
```
<span id="page-20-2"></span>**Figure 3-5. Example vessel activity report by FIPS.** 

#### <span id="page-20-0"></span>**3.4 Memory and Runtime Improvements**

MARINER now provides the same results with a faster turnaround time. MARINER handles large amounts of data which requires significant memory and computational resources. Ramboll identified certain modules in the code that could be rewritten to improve runtime efficiency. In particular, the emissions calculation step is the most time-consuming step in MARINER. For a one-day test run, [Table 3-1](#page-20-4) summarizes the runtime in each step of the code. The table shows that about 91% of runtime is devoted to the emissions step.

| <b>MARINER Step</b>      | <b>Runtime (Minutes)</b> | <b>Runtime %</b> |  |
|--------------------------|--------------------------|------------------|--|
| 1 subsetting             | 1.2                      | 0.5%             |  |
| 2 vessel types           | 0.1                      | 0.0%             |  |
| 3 voyages                | 0.2                      | 0.1%             |  |
| 4 activity               | 10.6                     | 4.7%             |  |
| 5 vessel characteristics | 1.1                      | 0.5%             |  |
| 6 emissions              | 203.3                    | 90.9%            |  |
| 7 spatial processing     | 6.0                      | 2.7%             |  |
| 8 emissions to EPS3      | 1.2                      | 0.5%             |  |
| Total                    | 223.7                    | 100%             |  |

<span id="page-20-4"></span><span id="page-20-3"></span>**Table 3-1. One-day test runtime summary by step.** 

Ramboll focused on improving the calculation of C1C2 vessel emissions because this calculation took the most time within the emissions step. C1C2 vessels were processed record by record using a loop structure, similar to how C3 vessels are processed. This loop is necessary for C3 vessels because their propulsion engine operating power changes with speed record by record. However, this flexibility is not needed for C1C2 vessels and the code was modified to remove an unnecessary loop and calculate C1C2 emissions more efficiently. After the code improvement, using the same one-day test run setup, the runtime of the emission calculation step is now 40.9 minutes, a reduction of 80%.

It is important to ensure the integrity of emission calculations and consistency with results previously obtained before any modifications. As a quality assurance procedure, the emissions generated from the modified code were compared to the results from the run with the same setup and unmodified code, and we found no differences in the results. Furthermore, the 2019 EI discussed in Section [2.2.3](#page-13-1) was run with the improved version of MARINER and we compared the runtime with the same setup runs conducted in 2021. [Table 3-2](#page-21-1) summarizes the runtimes in minutes from these runs and shows the corresponding improvements. The reduction percentage varies from 74% to 78%, which is reasonable given the different time period and vessel activity. MARINER will now run in much less time without compromising the data quality of its results.

| <b>MARINER Run</b>  | <b>Original</b><br><b>Runtime</b><br>(Minutes) | <b>Improved</b><br><b>Runtime</b><br>(Minutes) | <b>Runtime</b><br><b>Improvement</b><br>$\frac{0}{0}$ |
|---------------------|------------------------------------------------|------------------------------------------------|-------------------------------------------------------|
| One day test        | 203.3                                          | 40.9                                           | 80%                                                   |
| January - February  | 4,359.0                                        | 986.2                                          | 77%                                                   |
| March - April       | 4,636.0                                        | 1183.1                                         | 74%                                                   |
| $May - June$        | 5,085.1                                        | 1261.5                                         | 75%                                                   |
| July - August       | 5,032.2                                        | 1101.0                                         | 78%                                                   |
| September - October | 5,630.7                                        | 1299.9                                         | 77%                                                   |
| November - December | 5,730.7                                        | 1324.1                                         | 77%                                                   |

<span id="page-21-1"></span><span id="page-21-0"></span>**Table 3-2. MARINER runtime improvements summary for emissions step.** 

As part of this task, Ramboll explored several strategies to reduce MARINER memory requirement, but concluded that each would take more time to implement and test than was available in this project. From previous experience, it is clear that memory issues tend to occur during the emissions calculation step since all records need to be stored in memory before they are written to a feather file. MARINER first processes each vessel type individually and writes a feather file per vessel type. Next, MARINER produces a combined 'emissions.feather' file with data from all vessel types. To produce this last feather file, MARINER stores all records in a list, and this can consume a lot of memory. MARINER has sometimes failed to write the `emissions.feather' file when running for long periods with the Texas modeling domain. Since this file is not used in any subsequent step, Ramboll removed all code related to the creation of this file in MARINER. This modification is expected to improve MARINER reliability and reduce memory requirements.

Ramboll identified a separate memory issue that can occur when processing vessel type 31 (Towboat/Pushboat). This vessel type is usually the most active and has the most activity records. To mitigate this memory issue, we considered the following potential code modifications:

- Create several feather files instead of one when vessel type 31 is processed
- Change the main logic in MARINER steps. For instance, processing data by day instead of by vessel type
- Explore the possibility to implement parallel computing in MARINER

Each option represents a significant effort that was beyond the scope of the current project, therefore they were not implemented. However, we recommend these modifications be considered for future improvements to MARINER.

Ramboll also recommends several activities that would improve MARINER capabilities and provide additional insight to CMV EIs developed using MARINER: (1) Find alternatives to the confidential IHS vessel characteristics data that cannot be released to TCEQ and modify MARINER accordingly; (2) conduct a formal uncertainty analysis to determine the primary influences to emissions in MARINER; (3) evaluate one new facility to develop procedures and prototype the application of MARINER to hypothetical emission scenarios; and finally (4) develop tools to maintain vessel cross-referencing within MARINER to minimize uncertainties due to mismatched vessel identifiers.

# <span id="page-23-0"></span>**REFERENCES**

- EPA, 2020. "Port Emissions Inventory Guidance: Methodologies for Estimating Port-related and Goods Movement Mobile Source Emissions", U.S. Environmental Protection Agency, Office of Transportation Air Quality, September 2020, <https://nepis.epa.gov/Exe/ZyPDF.cgi?Dockey=P10102U0.pdf> . . Accessed on March 16, 2022.
- ERG, 2015, "2014 Texas Statewide Commercial Marine Vessel Emissions Inventory and 2008 through 2040 Trend Inventories," Prepared for TCEQ by the Eastern Research Group. August 26, 2015.
- NOAA, 2020. NOAA Fish Landings [HOME \(noaa.gov\),](https://www.fisheries.noaa.gov/foss/f?p=215:200:1042742325327:Mail:NO:::) [https://www.fisheries.noaa.gov/foss/f?p=215:200:1042742325327:Mail:NO:](https://www.fisheries.noaa.gov/foss/f?p=215:200:1042742325327:Mail:NO):: . Accessed on March 1, 2022.
- Ramboll, 2021. "2020 Texas CMV Emissions Inventory and 2011 through 2050 Trend Inventories. Final Report". Work Order No. 582-21-11294-001. Contract No. 582-19- 92742